# **UNIVERSITÄT**<br> **UNIVERSITÄT**<br>
WÜRZBURG

### Inhalt

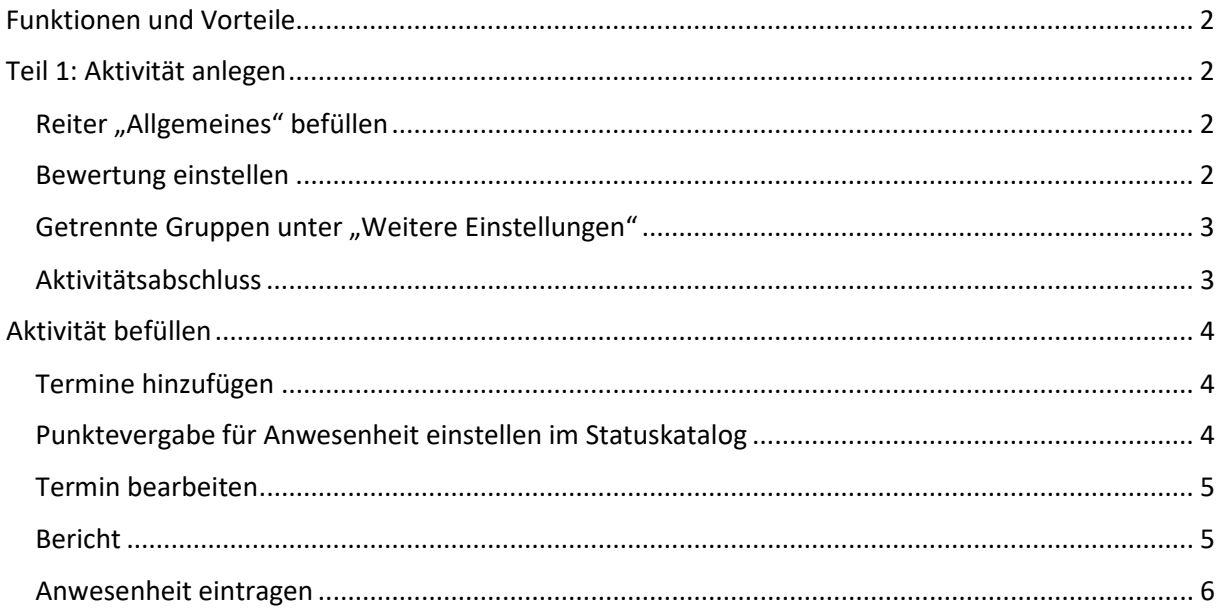

Servicezentrum Personal Ref 4.5 Personalentwicklung

#### <span id="page-1-0"></span>Funktionen und Vorteile

- 1. Erfassung von An- und Abwesenheit direkt im Wuecampus-Kurs
	- a. Gruppentrennung möglich
	- b. Anwesend, Verspätet, Entschuldigt, Unentschuldigt, Bemerkungen
- 2. Bestehensgrenze festlegen & Anwesenheit mit anderen Aktivitäten verbinden (z.B. mit einem Teilnahmezertifikat)

#### <span id="page-1-1"></span>Teil 1: Aktivität anlegen

<span id="page-1-2"></span>Reiter "Allgemeines" befüllen

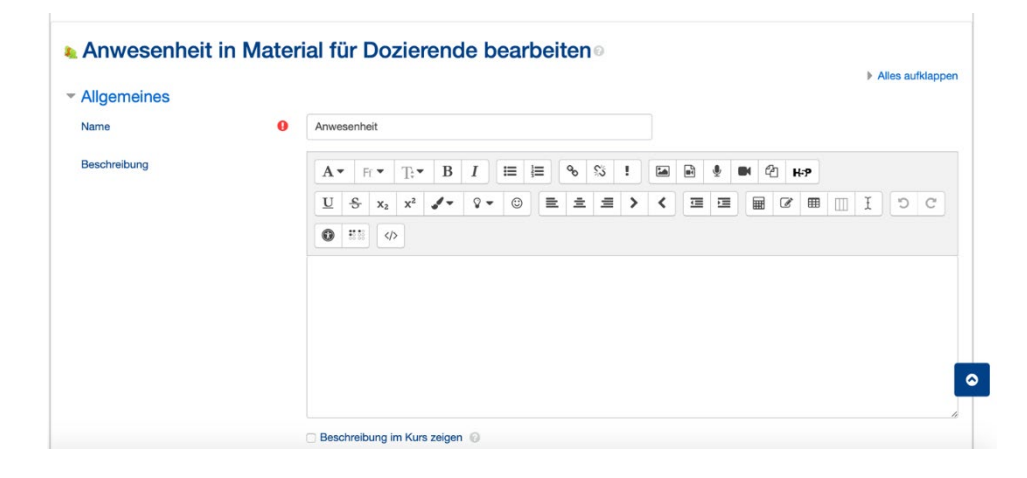

#### <span id="page-1-3"></span>Bewertung einstellen

- Hier: 12 Termine, jeder Termin bekommt 1 Punkt  $\rightarrow$  maximale Punktzahl = 12
- Bestehensgrenze = 8 (Teilnahme an 8 Terminen)

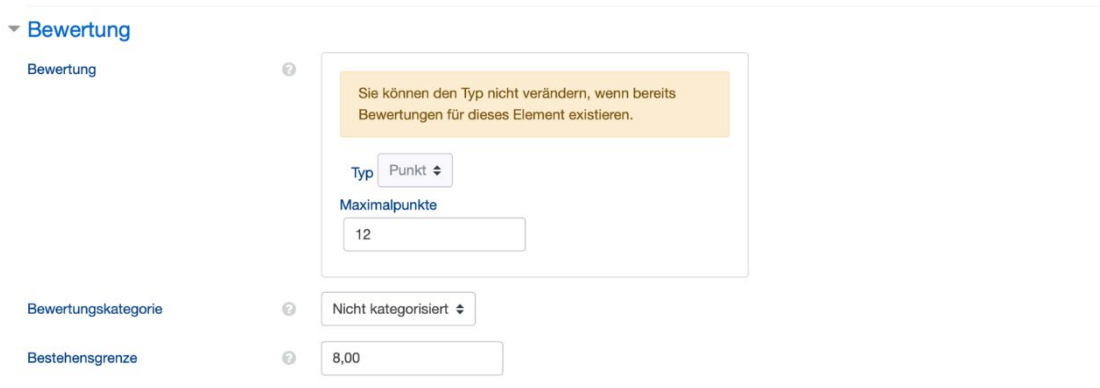

# **UNIVERSITÄT**<br> **UNIVERSITÄT**<br>
WÜRZBURG

#### Servicezentrum Personal Ref 4.5 Personalentwicklung

#### <span id="page-2-0"></span>Getrennte Gruppen unter "Weitere Einstellungen"

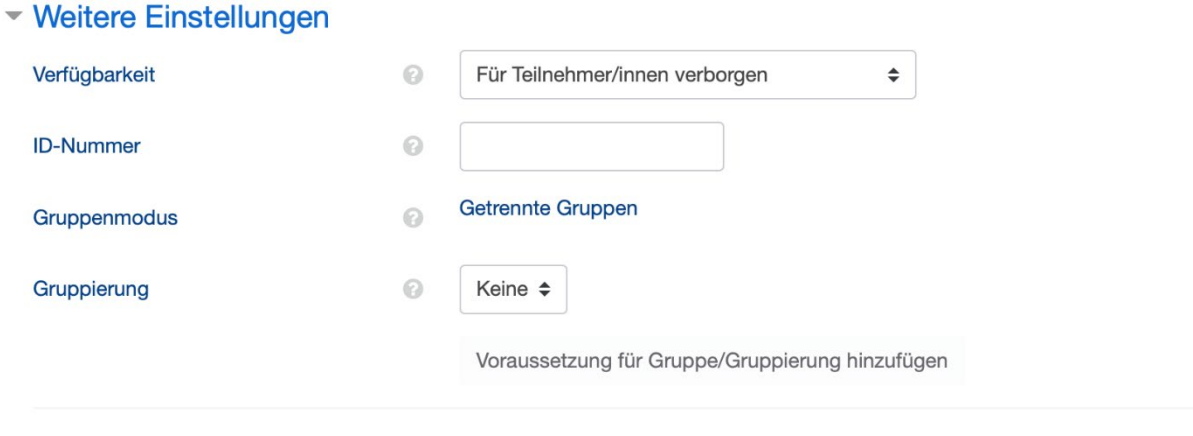

<span id="page-2-1"></span>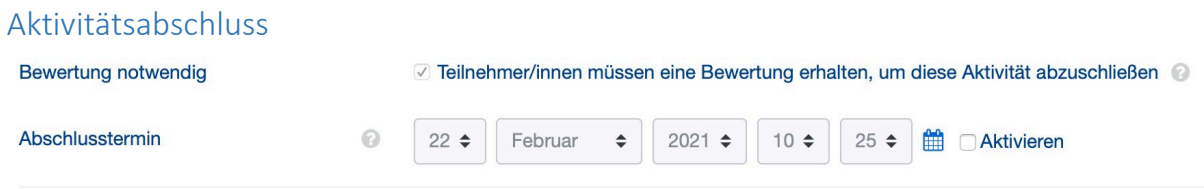

### <span id="page-3-0"></span>Aktivität befüllen

#### <span id="page-3-1"></span>Termine hinzufügen

- Die betreffende Gruppe auswählen
- Datum & Zeit einstellen
- Wiederkehrende Termine möglich
- Erfassung entweder durch Dozierende oder durch Teilnehmende kann hier aktiviert werden

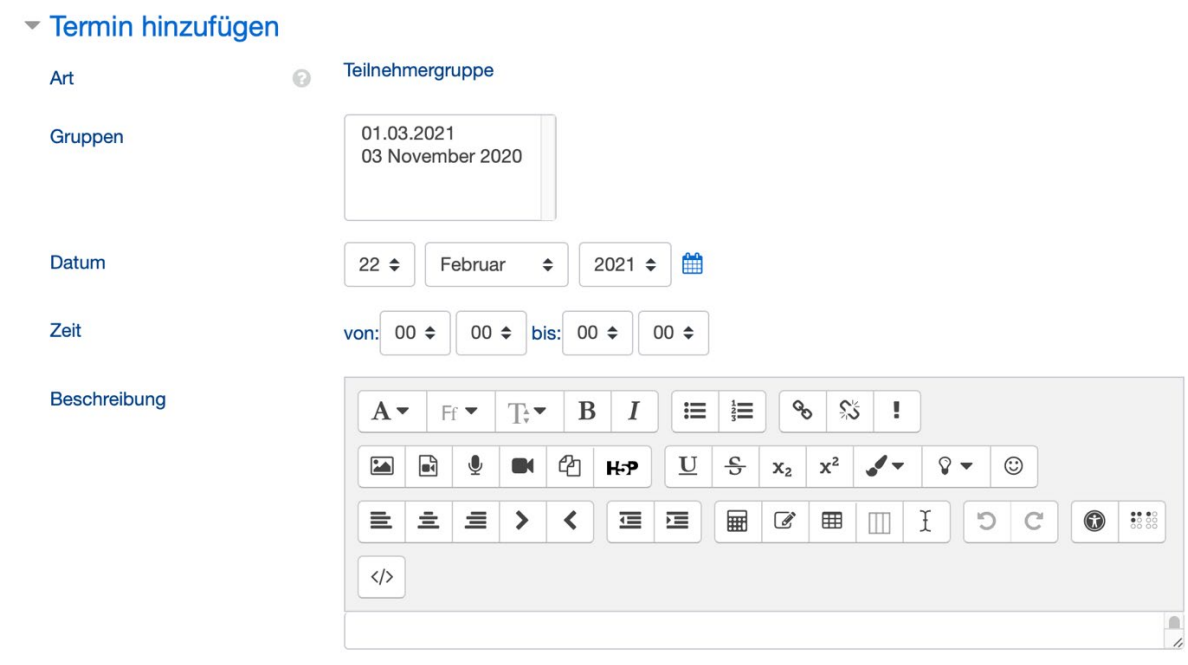

#### <span id="page-3-2"></span>Punktevergabe für Anwesenheit einstellen im Statuskatalog

Termine Termin hinzufügen Bericht Export Status Katalog Temporäre Teilnehmer/innen

#### Änderungen an den Statusgruppen wirken sich auf bestehende Anwesenheits inen sich auf die Bewertung auswirken.

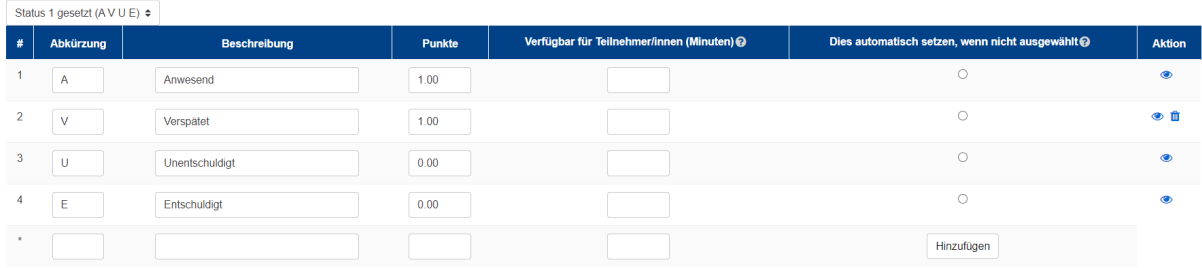

Ändern

#### <span id="page-4-0"></span>Termin bearbeiten

- Oben können alle Termine, oder nur die Termine einer Gruppe angezeigt werden
- Rechts besteht die Möglichkeit den Termin zu verändern, zu bearbeiten und zu löschen

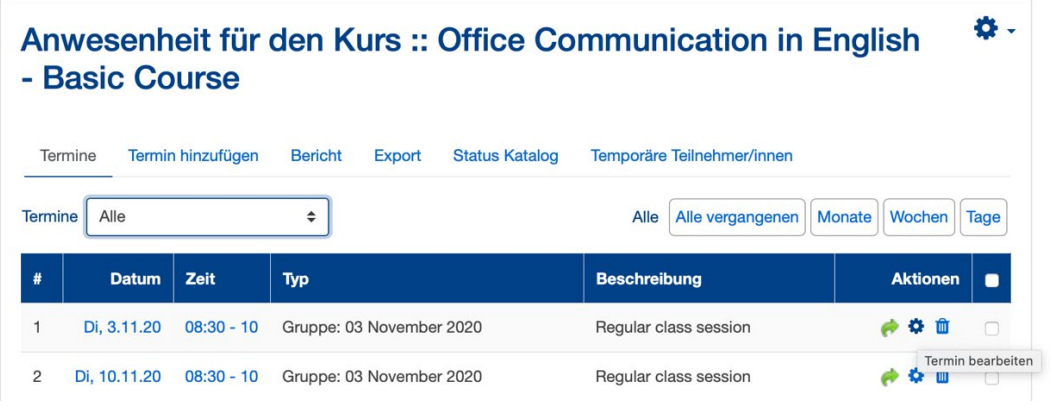

#### <span id="page-4-1"></span>Bericht

• Übersicht aller Teilnehmenden & ihrer An- oder Abwesenheit

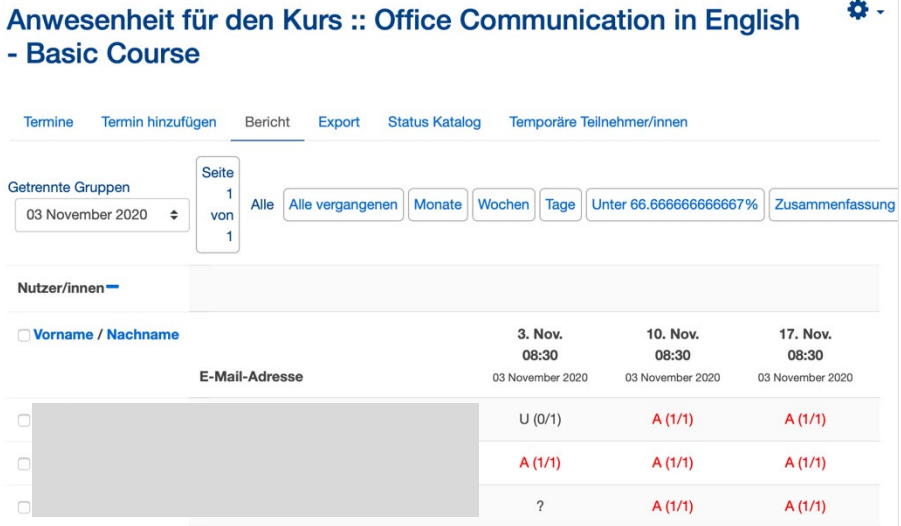

#### <span id="page-5-0"></span>Anwesenheit eintragen

#### Anwesenheit für den Kurs :: Office Communication in English -**Basic Course Termine** Termin hinzufügen Bericht Export Status Katalog Temporäre Teilnehmer/innen Anwesenheiten mittels CSV hochladen Seite 1 von 1 3. November 2020 08:30 - 10 Ansichtsmodus Sortierte Liste  $\div$ Regular class session 25  $\hat{\mathbb{L}}$ Vorname / Nachname E-Mail-Adresse  $\mathbf{A}$   $\mathbf{V}$  $U$   $E$ **Bemerkungen** Status setzen für nicht ausgewählt  $\begin{array}{ccc} \circ & \circ & \circ & \circ \end{array}$ Sandra Guglielmo guglielmo\_s@ukw.de  $\circ \hspace{0.1cm} \circ \hspace{0.1cm} \bullet \hspace{0.1cm} \circ$  $\overline{1}$ s.guenther@biozentrum.uni- $\overline{c}$ Simone Günther  $\bullet$  000 wuerzburg.de